#### **CSE 3461 W04**

Widgets

#### What is a Widget?

- A self-contained screen object
- Also called a control
- Examples of widgets:
  - buttons, check boxes, lists, scrollbars

#### **Outline**

- What is a widget?
- Buttons
- Combo boxes
- Text components
- Message boxes

2

#### **Properties of Widgets**

- A widget is usually manipulable
  - it has some *behaviour*, meaning that it responds to the user's actions on them
    - visually, by changing their appearance
    - auditorially, by producing a sound
- Widgets are used for both input and output
  - For input: user provides information to application, specifies commands to be performed
  - For output: application provides information to user (such as the application status)
- A widget may contain other widgets

.

#### Widgets are Important

- Widgets:
  - are the most obvious visual contribution of GUIs
  - are the basic building blocks of graphical user interfaces (GUIs)
  - provide a means of "communication" between users and software

5

#### <u>Using Widgets</u>

- can make use of pre-defined widgets or create new ones
  - a set of pre-defined widgets is included in the user interface toolkit (such as Swing)
  - sometimes referred to as the "set of canned controls"
- user interface toolkit also provides:
  - a mechanism to display widgets (layout management)
  - a means to design new widgets

6

#### <u>Using Widgets</u>

- Design questions
  - what widget (or set of widgets) is appropriate for this task?
  - what layout is appropriate for these widgets
    - given the available screen real estate
  - Is this widget intuitive to use?
    - does it make use of metaphors of physical controls from the real-world?

#### **Outline**

- What is a widget?
- Buttons
- Text components
- Combo boxes
- Message boxes

#### **Imperative Controls**

- typically, imperative control that says:
   "take this action and take it immediately"
  - the recipient of the action might be already implied
    - e.g., the recipeint of the "close" on the toolbar is always the toolbar's window
  - the recipient might be modifiable
    - e.g., the recipient of the "bold" command in a word processing application has a default recipient, but it can be changed
- imperative control has a **<verb> <noun>** structure

9

#### **Push Buttons**

- The most common type of button
- Identified by visual features that suggest pressability
  - simulated 3D raised aspect
    - shadow on right and bottom; highlight on top and left
    - shows whether the button is raised or indented
  - buttons might also be "painted" on the screen
    - they don't actually "move" when clicked
    - this provides poor visual information

10

#### **Push Buttons**

- A button is pushed to invoke a command
  - with mouse:
     command executes as soon as the user clicks (a
     mouse click is the sum of mouse pressed and
     released; as opposed to mouse press or mouse
     release) ActionListener
  - keyboard:
     button needs focus, command executes with key press (as opposed to key release)
- Button needs to indicate to the semantics of the command that it invokes
  - it can do this with an icon, text, or both

Grouping

Menu

Toolbar

Toolbar

Toolbar

Toolbar

Toolbar

Toolbar

Toolbar

Toolbar

Toolbar

Toolbar

Toolbar

Toolbar

Toolbar

Toolbar

Toolbar

Toolbar

Toolbar

Toolbar

Push button

Push button

Push button

Push button

## Three Devices for Organizing Push Buttons

- Groupings:
  - one or more buttons in proximity
  - meaning signaled by text or icon
- Menus:
  - a collection of buttons in a list
  - the list appears and disappears
    - · dependent upon a button action
  - meaning typically signaled by text or icon
    - relative position in list carries meaning too

13

## Three Devices for Organizing Push Buttons

- Toolbars:
  - a collection of buttons, typically organized horizontally
  - the collection is *persistent*
  - appropriate for commonly used functions (we'll contrast later with menus)
  - meaning typically signaled by an icon
    - text is *less opaque*, but this is a compromise to cope with reduced screen real estate

14

#### **Butcons**

- butcon = half button, half icon
- used in toolbars
- clues about its pressability removed
  - information that it is pressable becomes apparent only when pointed at
  - butcons are more difficult than buttons for newcomers
- In theory, butcons easy to use:
  - always visible (therefore easy to memorize)
  - requires less time, dexterity than drop-down menu
  - inextricably linked to toolbars
  - make use of icons, which can be difficult to decipher
    - ToolTips (rollovers) are a solution to this problem

Examples

DemoBasicV4

DemoBasicButton

DemoBasicButton

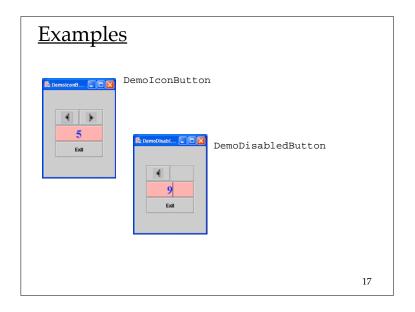

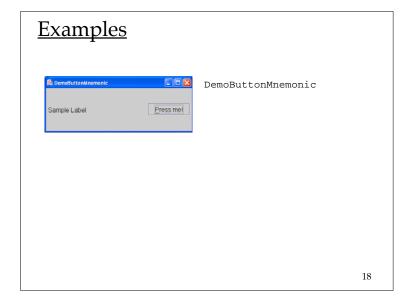

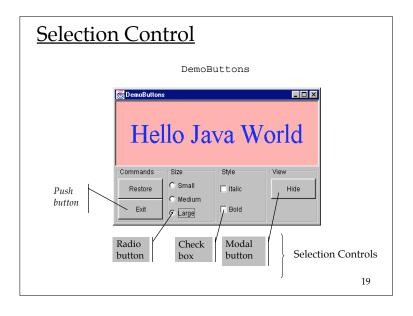

#### Radio Buttons

- Used to present a set of *mutually-exclusive* options (the *domain* of options)
- Come in groups of two or more
  - a single radio button is undefined
- Require a substantial amount of screen real estate
  - this use of space must be justified
    - E.g., it is necessary to show the user the fill set of available choices

#### Radio Buttons

- The domain of options must be:
  - finite
  - small
  - mutually exclusive
- The name "radio button" is derived from the selector buttons used to select pre-set radio stations

21

#### Radio Button Example

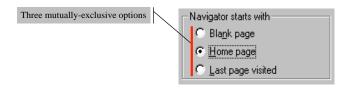

22

#### Radio Button Example

#### In DemoButtons

```
smallButton = new JRadioButton("Small");
mediumButton = new JRadioButton("Medium");
largeButton = new JRadioButton("Large");
mediumButton.setSelected(true);
```

need to create a multiple-exclusion scope for this set of buttons:

```
ButtonGroup sizeGroup = new ButtonGroup();
sizeGroup.add(smallButton);
sizeGroup.add(mediumButton);
sizeGroup.add(largeButton);
```

- need to add each button to an intermediate container (*not* the group)
- need to register an ActionListener on each button

#### **Check boxes**

- One of the first visual controls invented
- Used to select or deselect an option
- The check mark provides feedback
- Primarily text-based
  - the graphic supports the text, not the other way around

# push button → butcons checkbox → ??

- The push button evolved into the butcon
  - its text was replaced with an icon
  - it was migrated on the toolbar
- What is the equivalent for a check box?
  - if we press a button and it stays recessed ("pushed in")
  - the button *latches*
  - this is the same as a check box
  - a *latching butcon* is equivalent to a checkbox
  - allows us to dispense with text

25

27

#### Check boxes

- Checkboxes are appropriate when:
  - the feature or characteristic has precisely two states (e.g., lightbulb = on | off)
  - States are appropriately described as being "enabled" /"disabled" or "on" / "off"
- Checkboxes are inappropriate when:
  - the feature or characteristic has more than two states
     (e.g., season = spring | summer | autumn | winter)
  - enabled/on and disabled/off are inappropriate descriptions of the states (e.g., gender = male | female)

26

#### **Check box Example**

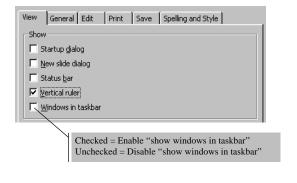

#### Check box Example

• In DemoButtons

```
italicCheckBox = new JCheckBox("Italic");
boldCheckBox = new JCheckBox("Bold");
```

- need to add each check box to an intermediate container; don't need ButtonGroup, like radio buttons
- need to register an ItemListener on each button
- need to implement the method itemStateChanged, invoke the method isSelected() on the check box instance

#### **Modal Buttons**

- Also called flip-flop button
- Used to select from multiple options
- Looks like a push button
  - When you push it, the selected option changes
  - Should the user interpret the button text as
    - a description of the currently-selected option
    - a description of the option that will be selected if the button is pushed
    - Need to spell it out clearly
- A hybrid of a push button and a radio button

29

31

#### Modal Button Example

• In DemoButtons

showHideButton = new JToggleButton("Hide");

- · The text on the button is the button's action command
- register an ActionListener on the button
- all instances of ActionEvent that are generated by the toggle button have an associated action command
- use the method getActionCommand() to determine what it is

30

# AbstractButton JButton JCheckBoxMenuItem JRadioButtonMenuItem JToggleButton need to be added to a ButtonGroup in order to implement mutual exclusivity JRadioButton JRadioButton JRadioButton

#### **Outline**

- What is a widget?
- Buttons
- Combo boxes
- Text components
- Message boxes

#### Selection Control, Part II

Consider the interface to DemoButtons
Suppose we want to present a **variety** of font sizes, and a **variety** of font types?

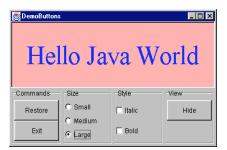

33

#### The Solution is to Use Combo Boxes

DemoComboBox

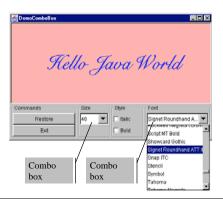

34

#### Combo Boxes

- An alternative to radio buttons
  - Appropriate when we have a *large number* of mutually-exclusive options
- Advantage over radio buttons
  - More choices can be displayed in less screen space
- Disadvantage over radio buttons
  - Choices are not displayed until combo box is selected

#### Combo Box Example

• In DemoComboBox

· for fontCombo, need to add the items to the list

```
for (int i = 0; i < fontList.length; ++i)
  fontCombo.addItem(fontList[i].getName());</pre>
```

- register an ActionListener on each combo box
- selections from the list will generate an ActionEvent
- use the method getSelectedItem() to determine which list element was selected

36

#### **Outline**

- What is a widget?
- Buttons
- Combo boxes
- Text components
- Message boxes

37

#### Types of Text Components

- Output components
  - cannot be edited
    - Labels, Labeled borders (JLabel, TitledBorder)
    - Tool tips, Message Boxes
- Input/output components
  - can be edited
    - Text fields, Text areas, Editable combo boxes
    - Dialog boxes

38

#### Labels: Example

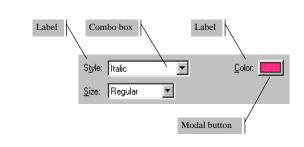

39

#### Labels

- Create using JLabel
- Do not react to input events, cannot get keyboard focus
- Used to display information
  - in particular, placed adjacent to a component that has a keyboard alternative but can't display it
- Position is determined by Layout Manager
- Advantage:
  - The information it provides can be useful; aid user's performance of task
- Disadvantage:
  - Uses screen real estate
  - Poor wording may be worse than none at all

# Labeled Borders: Example Labeled border Labeled border

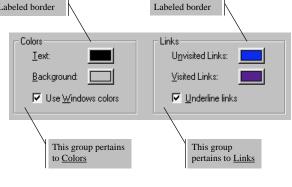

#### Labeled Borders

- The setBorder method is defined for all instances of JComponent
  - Used to create visual clue about groupings
  - A label for the grouping is optional
- The parameter is an instance of a Border
- Border is an interface
  - AbstractBorder is an abstract class that implements it
  - TitleBorder extends AbstractBorder

#### E.g., in DemoButtons:

```
JPanel sizeGroupPanel = new JPanel();
sizeGroupPanel.setBorder(
   new TitledBorder(new EtchedBorder(), "Size"));
```

42

#### **Quick Note About Groupings**

- Grouping can reduce cognitive load
  - E.g., consider 12 components:
    - With borders around each of 3 groupings, each with 4 components, the user identifies the group first, then the item within the group (two-step process)
    - Without grouping, user must locate item from among 12 items (this is more difficult!)
- Grouping can have disadvantages:
  - Uses screen real estate
  - Organization of components requires knowledge of task domain
  - Poor grouping may be worse than none at all

#### Text Fields and Text Areas

- Different types:
  - Text Field: single line
  - Text Area: multiple lines
  - The abstract class JTextComponent has the subclasses JTextField, JTextArea
- Challenges for design:
  - How to validate the text that has been input?
  - How to navigate within and between text elements?

44

#### **Editable Combo Boxes**

- Similar to a combo box, except that user may also enter text directly
- Same challenges as text fields and areas
   validation, navigation
- Editable and non-editable combo boxes
  - use the methods: setEditable(true),
    setEditable(false)

are both instantiated from JComboBox

45

#### **Navigation**

- All components have a *focus state* 
  - The possible focus states are *in focus* or *out of focus*
  - For a key press to affect a component, the component must have focus
  - Visual clues are given to show which component has focus
    - I-beam cursor appears, special highlighting
- Every time the focus changes, a FocusEvent is generated
  - a component loses focus, another gains focus,

46

#### **Navigation**

- A component generally gains the focus by the user:
  - clicking it
  - tabbing to it, or
  - otherwise interacting with a component.
- A component can also be given the focus programmatically
  - e.g., a component can request the focus when its containing frame or dialog is made visible
- The *focus traversal policy* determines the order in which a group of components are navigated

DemoLookAndFeel . java

Metal (java)

Motif

Windows

File Edit Week Fort Help

Windows

Hello Java World

Current look and feel Metal

Current look and feel Metal

Current look and feel Mindows

48

#### Analysis Exercise

How might the organization of these widgets be improved?

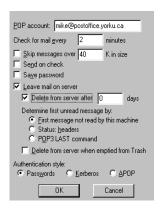

49

#### **Outline**

- What is a widget?
- Buttons
- Combo boxes
- Text components
- Message boxes

50

#### Message Box: Example

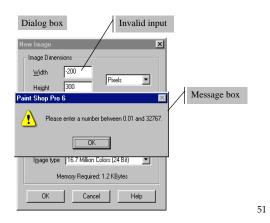

#### Message Boxes

- A message box (aka dialog box) is a popup window
- Primary purpose is to govern the interaction
  - presents a text message to the user
  - seeks input for confirmation (and to close the box)
- Functions to:
  - Notify the user of a problem (e.g., invalid choice)
  - Notify the user of potentially destructive outcome (e.g., overwrite a file)
  - Provide information

#### Message Boxes (2)

- Advantage
  - Comprehensive messages are possible (unlike tool tips)
- Disadvantage
  - Slows interaction (because underlying thread is halted until confirmation is received)

#### Behaviour of Message Boxes

- Message boxes demand immediate attention
  - can't close the message box (user is required to make a choice or to provide confirmation)
  - user is not able to make use of other widgets

54